## Inbox Messages

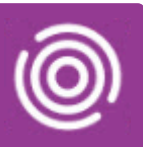

## **Contents**

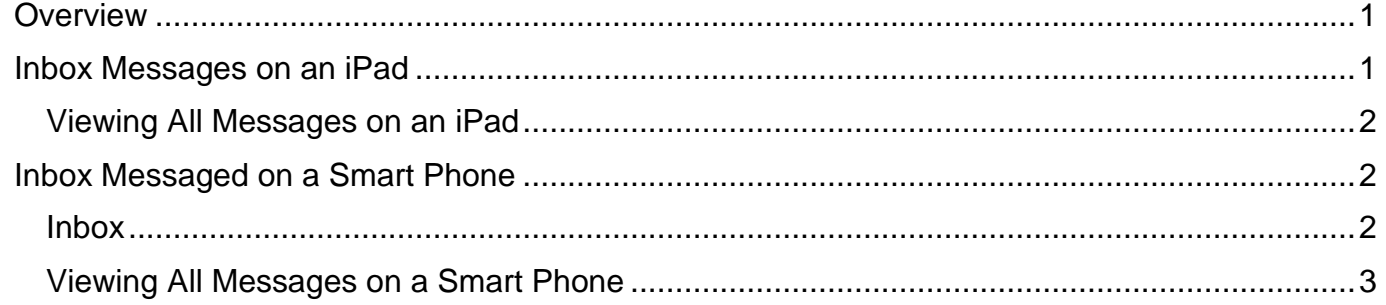

### <span id="page-0-0"></span>**Overview**

If there are any issues where any part of your completed visit doesn't synchronise back into RiO correctly you will receive a message in the Inbox in Total Mobile.

Inbox messages will also be sent to notify you when a Double Up visit has been booked for you.

### <span id="page-0-1"></span>**Inbox Messages on an iPad**

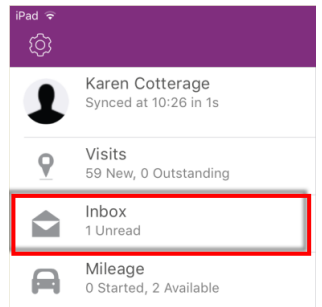

The Inbox is located below Visits on the Total Mobile Home screen

By default, only 'Unread' messages will display

- From the Total Mobile **Home** screen, tap **Inbox**
	- Tap the **Unread** message

#### The details of the message will display

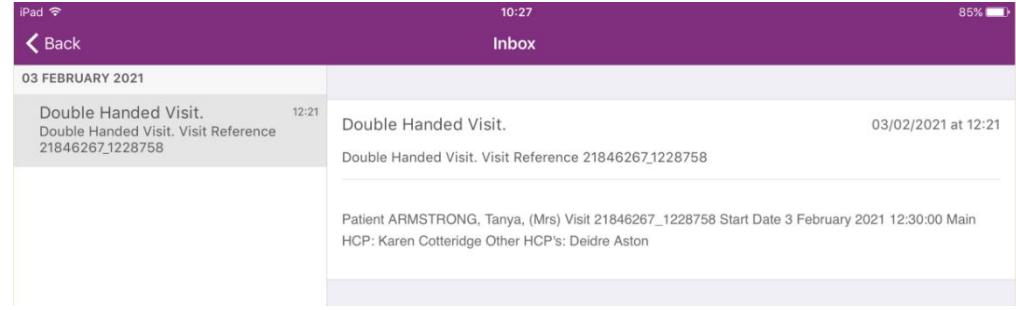

• Tap **< Back** (top left) to return to your **Home** screen

The message will no longer display

# Inbox Messages

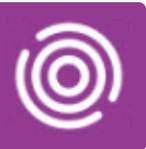

## <span id="page-1-0"></span>Viewing All Messages on an iPad

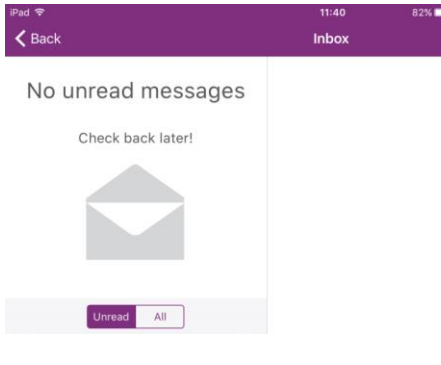

Once the message has been read it will no longer display in the Inbox

•To view All messages, tap the **All** button (bottom left)

You will now be able to view any previous Inbox messages

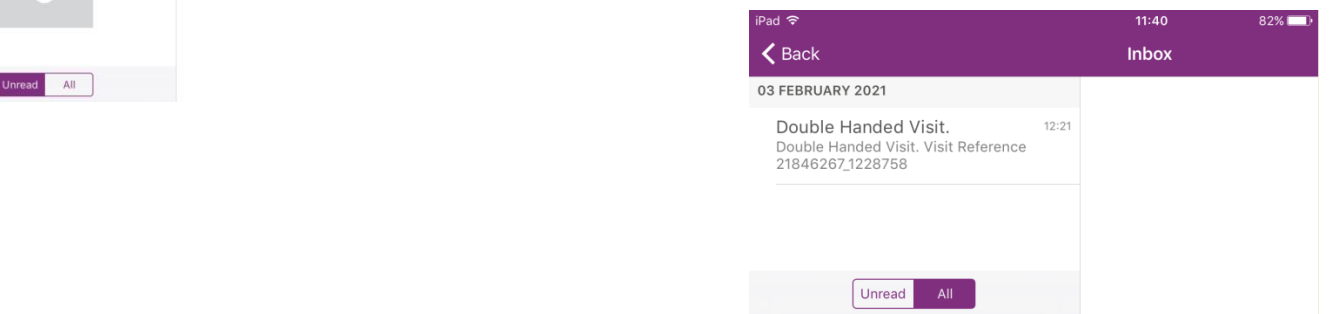

### <span id="page-1-1"></span>**Inbox Messages on a Smart Phone**

#### <span id="page-1-2"></span>Inbox

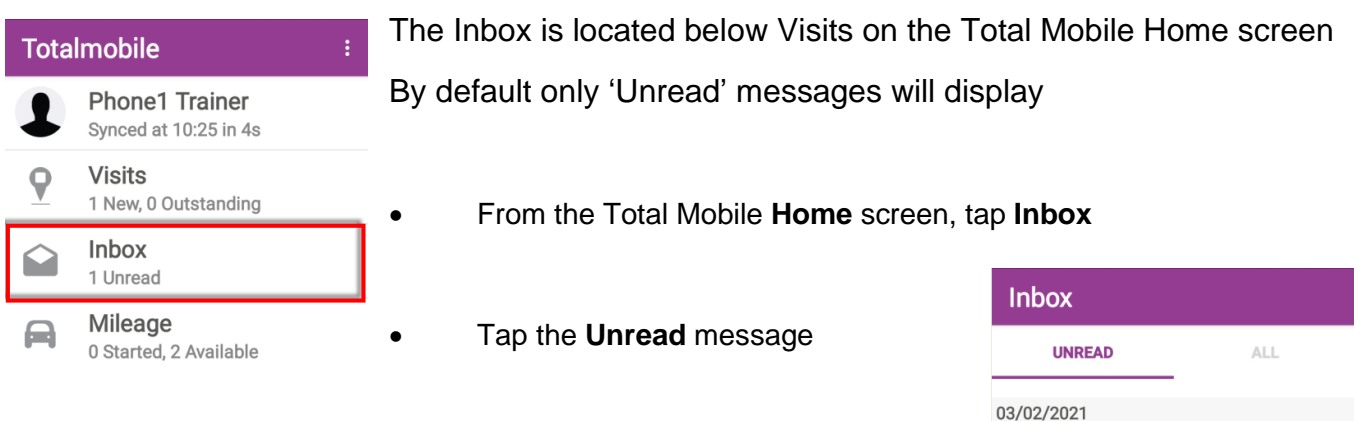

#### The details of the message will display

#### **Double Handed Visit.**

**Double Handed** 03/02/2021 15:43 Visit.

• Tap the **Back** button  $\leq$  (bottom right) on your phone to return to your Inbox

• Double Handed Vis...

21846270 2053348

Double Handed Visit. Visit Reference

Double Handed Visit. Visit Reference 21846270\_2053348

The message will no longer display

Patient CHAUDRY, Suresh, (Master) Visit 21846270\_2053348 Start Date 3 February 2021 14:00:00 Main HCP: Phone1 Trainer Other HCP's: Alisha Gee

 $\vert\vert\vert$  $\bigcap$ 

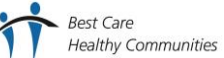

 $15:43$ 

# Inbox Messages

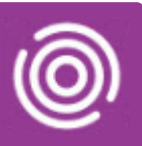

### <span id="page-2-0"></span>Viewing All Messages on a Smart Phone

Once the message has been read it will no longer display in the Inbox

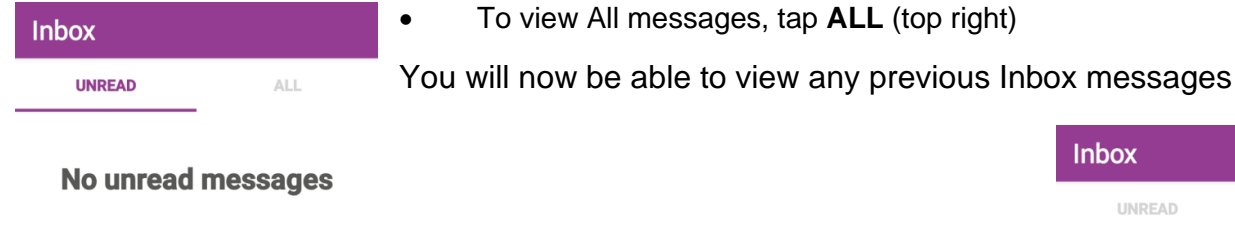

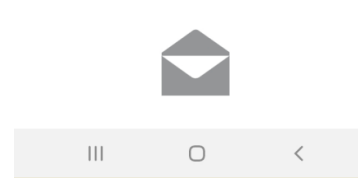

**Inbox** UNREAD **ALL** 03/02/2021 Double Handed Vis... 15:43 Double Handed Visit. Visit Reference 21846270 2053348  $\vert\vert\vert$  $\bigcirc$ 

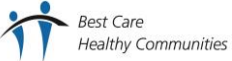